Andrzej Fałkowski 119315 Dawid Kwiatkowski 119374 Paweł Pieniążek 119423

# **Wirtualny rzeźbiarz cz.2**

*Projekt realizowany w ramach przedmiotu rzeczywistość wirtualna*

# **Założenia ogólne**

Projekt polega na stworzeniu aplikacji, która umożliwi tworzenie rzeźb z wykorzystaniem ramienia pomiarowego urządzenia MicroScribe i eksport ich do formatu FBX. Ruch końcówką wskaźnika, będą odwzorowane, jako ruch narzędzie w wirtualnym świecie i będą powodować rzeźbienie. Użytkownik będzie miał do wyboru kilka narzędzi rzeźbiarskich (dłuta, noże i inne). W pracy zostaną wykorzystane trzy sprzęty rzeczywistości wirtualnej: *MicroScribe* do rzeźbienia oraz *CyberStick2 i SpaceNavigator* jako dwa alternatywne źródła nawigacji.

### **Priorytetowa lista zadań**

Zadania początkowe:

- Stworzenie bryły początkowej o zadanych wymiarach ○ okienko do wpisywania wymiarów z klawiatury
- Stworzenie tekstury wolumetrycznej 3D (opisanej wzorem matematycznym) imitującej marmur - wykorzystanie parametrycznego szumu Perlina

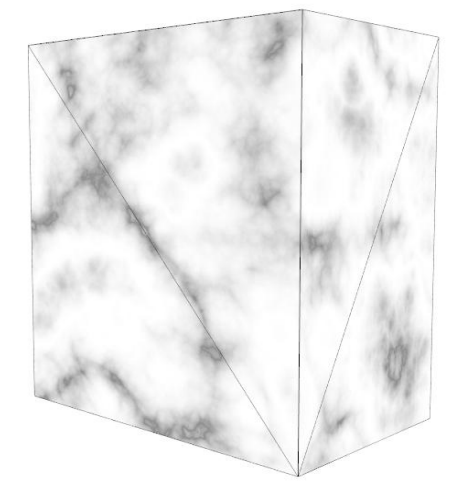

- Reprezentacji bryły w programie w taki sposób, żeby dało się ją zapisać do pliku (format: FBX, styl: ASCII)
	- możliwość specjalnego zapisywania krawędzi wewnątrz wielokątów
- nawigacja w 3D przy użyciu *SpaceNavigator*

○ przesuwanie i obrót

Wstępne cięcia (za pomocą myszy):

- generowanie płaszczyzny cięcia prostopadłej do kamery (ekranu) na podstawie kliknięcia i puszczenia Lewego przycisku mszy
- odcinanie z bryły fragmentu szacowany czas obliczeń nie więcej niż 1 sekunda
	- znalezienie wszystkich krawędzi, które przecina płaszczyzna, wyznaczenie punktów przecięć i wygenerowanie tam wierzchołków
		- od razu tworzenie odpowiednich trójkątów (trójkąt dzielony jest na 3 nowe trójkąty) - należy pamiętać, ze w szczególnych przypadkach jest dzielony na mniej trójkątów (gdy ciecie przechodzi przez wierzchołek lub krawędź)

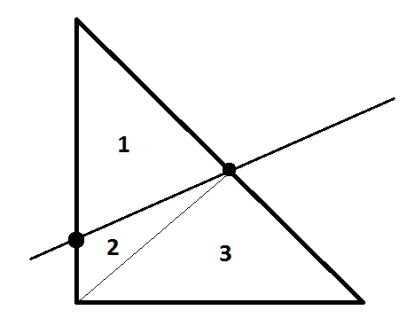

- w celu uniknięcia problemów z dokładnością i jednocześnei dodawania nadmiarowch wierzchołków (dzielenei 2 sąsiadujacych trójkątów mogło generować 4 punkty zamiast 3) - zapisywanie miejsc przecięć dla danej krawędzi
- sprawdzenie która cześć bryły ma zostać, a która jest odcinana
	- na podstawie środka bryły zał. punkt (0,0,0)
- znalezienie odciętych wierzchołków i przeniesienie (rzutowanie) ich pozycji na płaszczyznę tnącą - rozwiązuje to problem tworzenie nowego wielokąta (z trójkątów) w miejscu przecięcia
	- dobry sposób an początek, ale nie jest to całkowicie poprawne

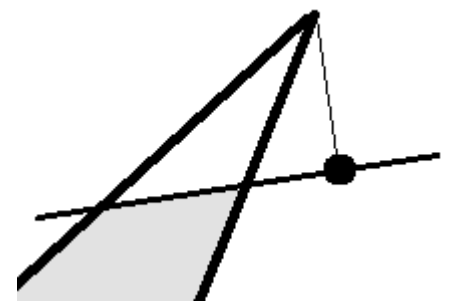

- usunięcie wierzchołków odciętych razem z trójkątami, które z nich korzystały
- tworzenie wielokąta w miejscu cięcia sortowanie wierzchołków w przestrzeni
	- wyznaczenie punktu centralnego, oraz kątów dla wierzchołków, wykorzystując ustalony wektor. Wszystko to odbywa się na płaszczyźnie cięcia

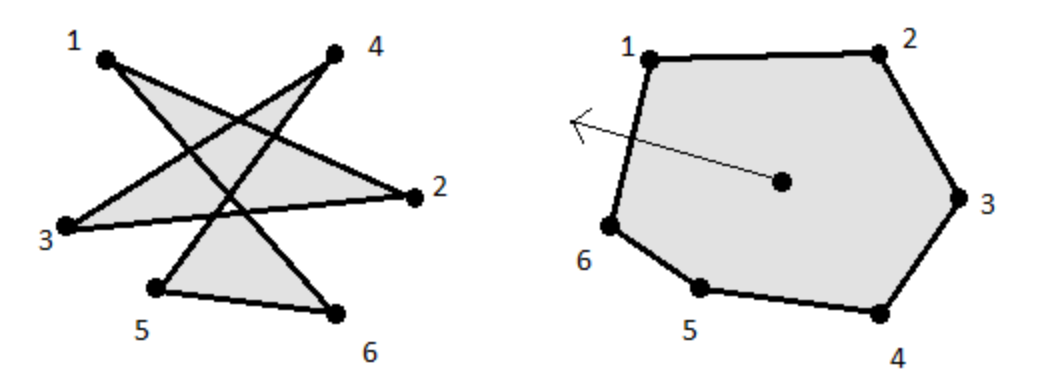

optymalizacja - reprezentacja bryły jako wielokąty (zaznaczenie krawędzi, które nie powodują zgięć i przy cięciu nie generują nowych wierzchołków)

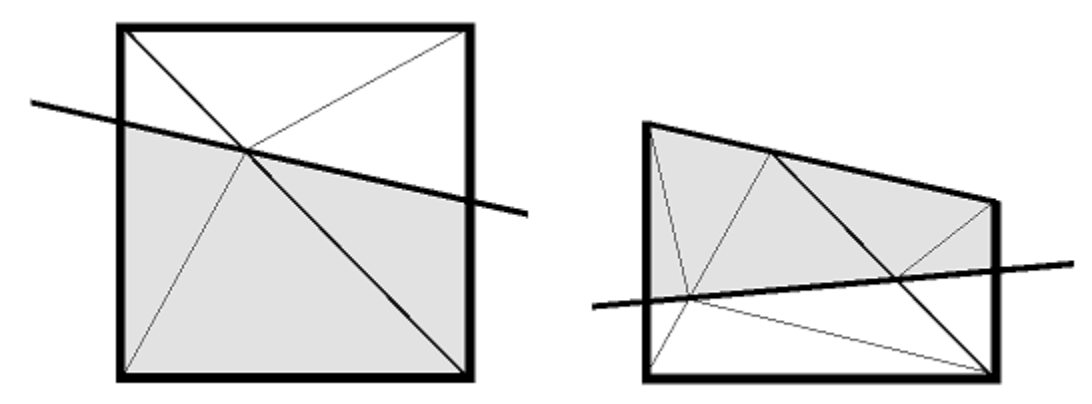

- cięcie przez krawędź "niewidoczną", powoduje stworzenie wirtualnego wierzchołka (-X), który używany jest podczas łączenia krawędzi w etapie tworzenia wielokąta, ale nie generuje on nowych wierzchołków.
- kolejna optymalizacja to całkowita likwidacja wirtualnych wierzchołków, na rzecz abstrakcyjnych -
- klikniecie i przytrzymanie LPM aproksymacja "punktów przegięcia" cięcia w miejscach, znaczącej zmiany kierunku - kolejne płaszczyzny cięcia. Cięcie odbywa się po zakończeniu całego ruchu. (będąc w oddaleniu, dodawane jest mniej "punktów przegięcia")
	- wycinki wklęsłe łatwo je zrobić, jako kilka zwykłych cięć
	- wycinki wypukłe gorzej... będzie to rozwiązane w dalszym etapie projektu

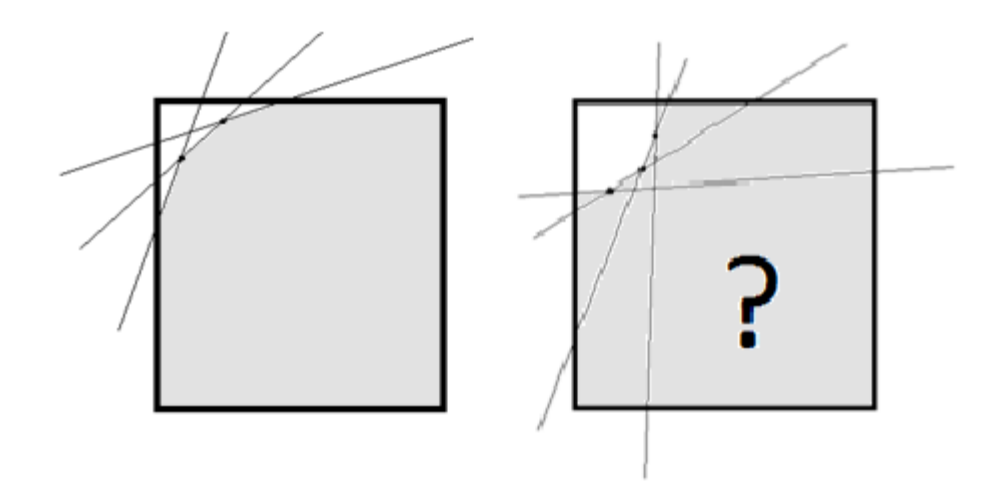

- Problem 1 odcinanie 2 części na raz
	- sprawdzenie które wierzchołki będące na płaszczyźnie ciecia, łączą się ze sobą krawędziami - tworzenie kilku wielokątów
		- zapisywanie krawedzi ktore beda brac udzial w tworzeniu wielokata

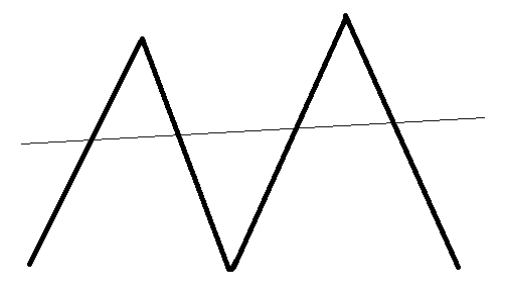

- Problem 2 wielokąty wklęsłe
	- sprawdzanie kirtunku skrętności trójkąta

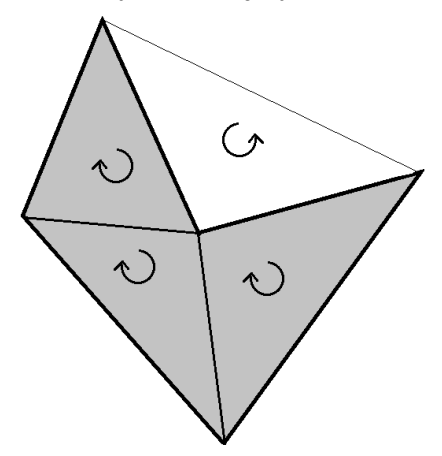

○ występujący problem - trzeba znajdować najmniejsze trokąty??

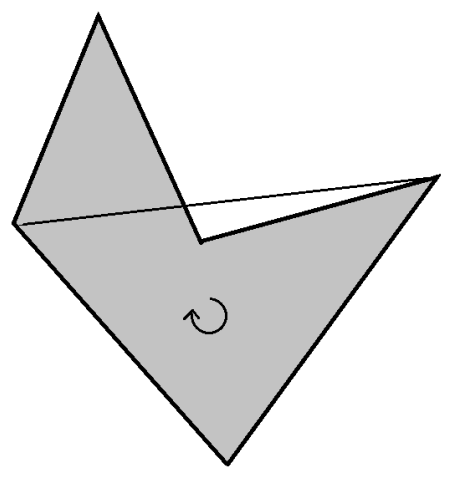

Wstępne rzeźbienie (symulowanie uderzeń dłuta, w rzeźbę)

 $\circ$ 

- wykrycie miejsca kliknięcia
- usunięcie powierzchni która została "uderzona"
- stworzenie stożka o zadanej głębokości (wysokości stożka wycinającej) i rozległości (promieniu podstawy) w danym miejscu
	- piramidka dla dłuta punktowego, "namiot", dla dłuta płaskiego
	- kształt zależny od ułożenia rysika względem płaszczyzny w której wycinamy

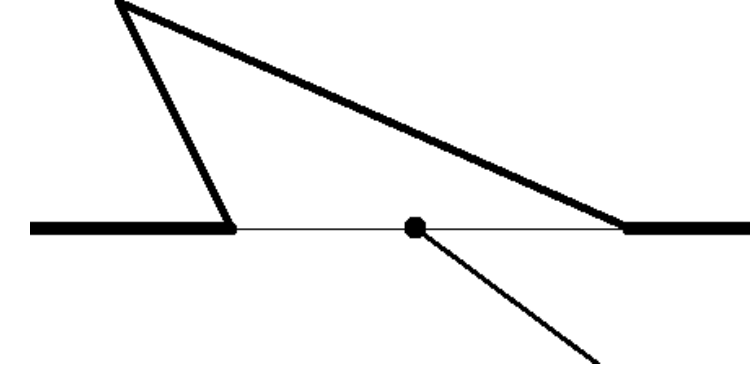

● połączenie stożka z pozostałą częścią figury

Wstępne szlifowanie

- wyznaczenie wierzchołka, który będzie poddawany obróbce
	- nowa pozycja wierzchołka, będzie obliczana na podstawie uśrednionej pozycji sąsiadów

Interfejs

- Statystyka ilości wierzchołków i trójkątów rzeźby
- Rysowanie linii tnącej, wraz z "punktami przegięcia", podczas cięć
- statyczne przyborniki, klikanie w konkretne przyciski wywołuje akcjie
- dynamiczne przyborniki automatycznie wysuwane się i chowane
- (\*) podgląd widoku z perspektywy rysika

Edycja zmian

- wszystkie modyfikacje wierzchołków zostaną zamienione na parę usunięcie i dodanie
	- ułatwi to edycję zmian
- Dodatkowa tablica przechowująca zmiany podczas edycji umożliwiająca cofanie wykonanych cięć
	- przechowuje, usunięte i dodane wierzchołki oraz trójkąty (możliwe, ze również krawędzie)

Zaawansowane cięcia

- cięcie o ograniczonym zasiegu
	- równanie znajdujący krawędzie przecinające się z płaszczyzną zostaje uzupełnione o dodatkową nierówność informującą o zakresie

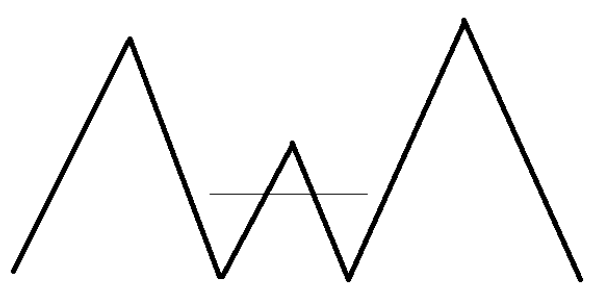

- umożliwienie wycinania brył wypukłych (problem opisany wcześniej
	- dodanie dodatkowych wierzchołków w miejscach krańcowych płaszczyzn ograniczonych zakresem (dodanie również trójkątów)

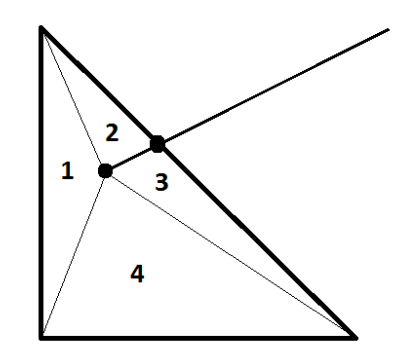

Rzeźbienie

● wykrywanie przecieć krawędzi stożka tnącego z figurą.

○ jeśli promień z wierzchołka do podstawy natrafi na coś to wtedy traktowane jest to jako płaszczyzna tnąca, po stworzeniu piramidy

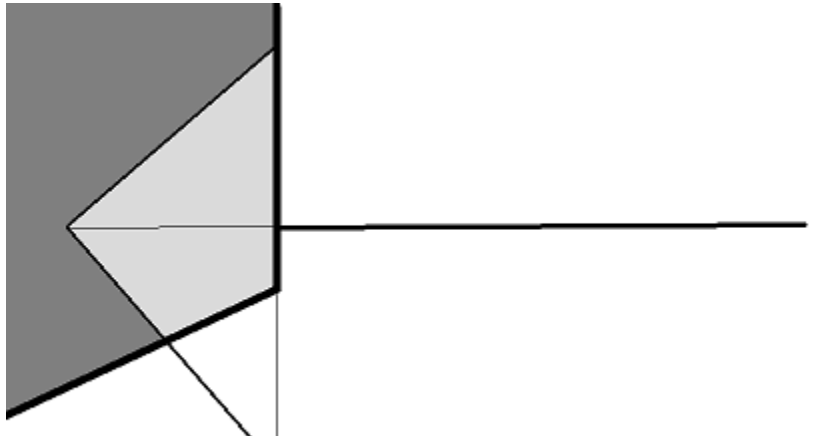

○ Jeśli promień nie terfai na nic to co wtedy??

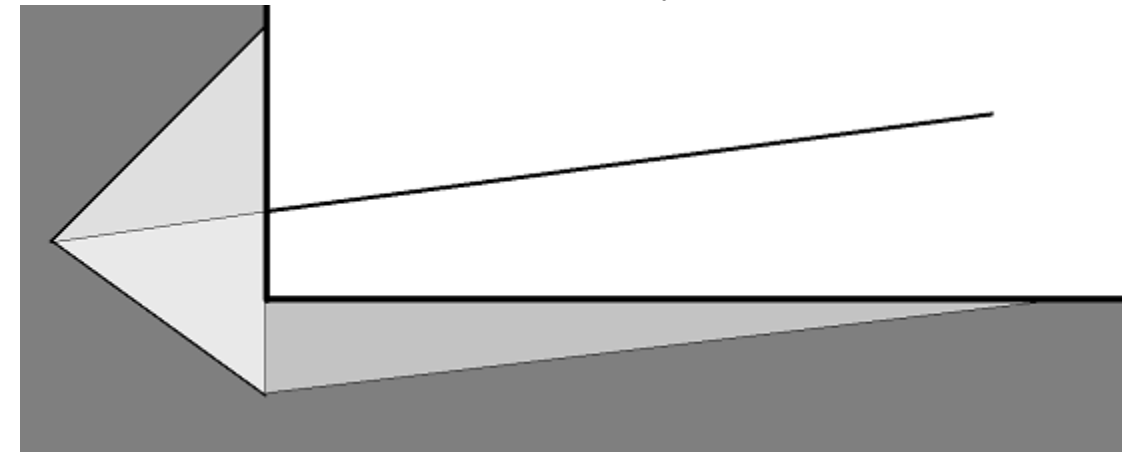

#### Zaawansowane rzeźbienie

● wykrywanie uderzeń które przechodzą na wylot rzeźby

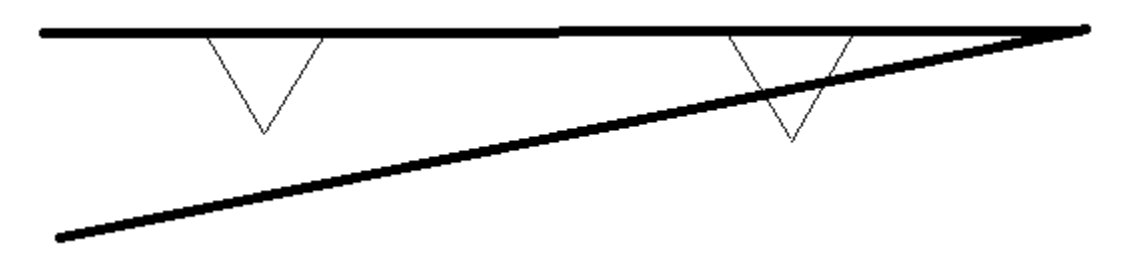

Zaawansowane szlifowanie

● szlifowanie o większym zasięgu - kilka wierzchołków na raz

Zadania na laboratorium

● zmiana nawigacji w 3D z *SpaceNavigator* na manipulator (*CyberStick2*)

- Zmiana cięć z myszki na *MicroScribe* wykorzystując wektor ułożenia wskaźnika zamiast wektora między kamerą na punktem cięcia
- Moc uderzeń młotka w dłuto na podstawie wektora przyspieszenia końcówki rysika

## **Uwagi**

Materiały - rezygnacja z materiałów o różnej twardości, ponieważ:

- nóż działa jak laser tworzy idealne cięcia niezależne od materiału
- moc dłuta można zwiększać powoduje to taki sam efekt w różnych materiałach
- możliwa jedynie zmiana tekstury

Dodatkowe narzędzie

● Neutralizer, wycina kształt o zadanej głębokości:

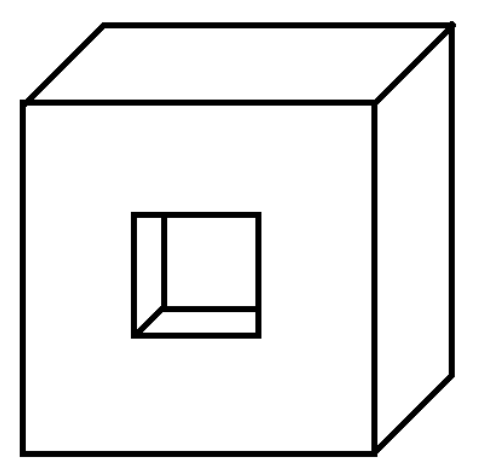

Dodatkowo funkcjonalności:

- Proste malowanie powierzchni przy użyciu, wirtualnego pędzla, pędzle różnego rozmiaru (działa na zasadzie dodatkowej warstwy), malowanie generuje teksturę 2D
- (\*) wykorzystanie ruchów nawigacyjnych do generowania rzeźbienia (koło garncarskie) rysik nieruchomo, a obrót rzeźby w świecie, również powoduje wycinanie
- (\*\*) możliwość łączenia fragmentów rzeźb z różnych materiałów sklejanie, obiekty przed sklejeniem mogą się przenikać
- (\*\*\*) prosta algebra boola, możliwość wycinania w rzeźbie prostych prymitywów
	- suma, różnica A/B